# **pyshanb Documentation**

*Release 0.6.2*

**mozillazg**

March 19, 2014

#### Contents

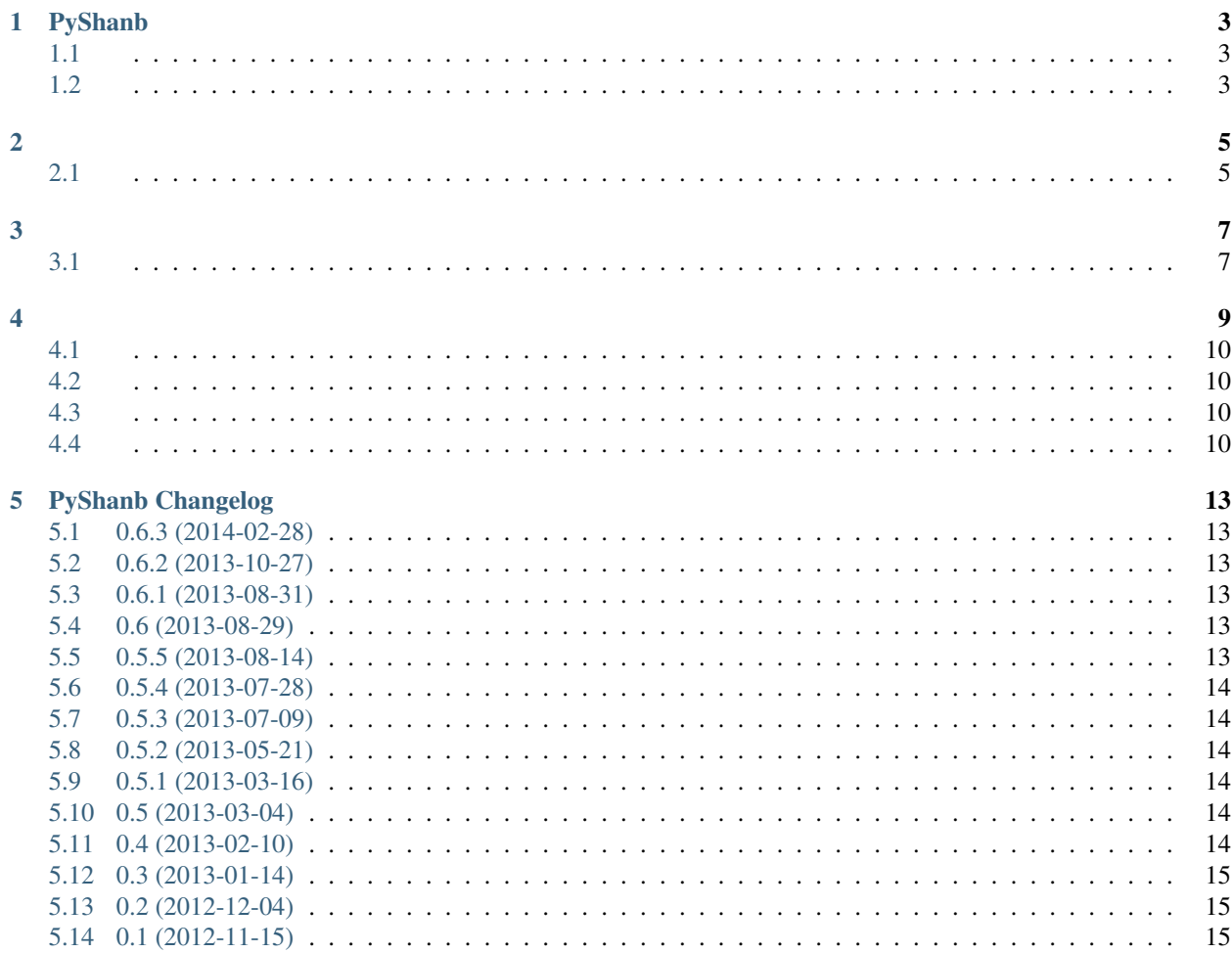

Contents:

# **PyShanb**

<span id="page-6-0"></span>[API v0.8](http://www.shanbay.com/support/dev/api.html)

# <span id="page-6-1"></span>**1.1**

<http://pyshanb.readthedocs.org/>

## <span id="page-6-2"></span>**1.2**

- ;
- 
- ;
- ;

#### • Windows only;

- ;
- ;
- ;
- ;
- 
- ;
- ;
- ;
- ;
- •
- •

<span id="page-8-0"></span>1. pip install pyshanb

2. shanbay -u username -p passwordTips q

#### <span id="page-8-1"></span>**2.1**

```
>shanbay --hlep
usage: shanbay.py [-h] [-V] [-s SETTINGS] [-u USERNAME] [-p PASSWORD]
                 [-e \mid -E] [-i \mid -I] [-a \mid -A][--color {black, white, red, green, yellow, blue, magenta, cyan, gray}]
                 [--plugin {youdao}] [--example | --disable-example]
                 [--english | --disable-english]
An command line tool for shanbay.com.
optional arguments:
 -h, --help show this help message and exit
 -V, --version show program's version number and exit
 -s SETTINGS, --settings SETTINGS
                       the settings file of the application
 -u USERNAME, --username USERNAME
                       the account username of shanbay.com
 -p PASSWORD, --password PASSWORD
                       the account password of shanbay.com
 -e, --add-example enable "Add example" feature
 -E, --disable-add-example
                      disable "Add example" feature
 -i, --iciba enable "Get data from iciba.com" feature
 -I, --disable-iciba disable "Get data from iciba.com" feature
 -a, --auto-play enable "Auto play audio" feature
 -A, --disable-auto-play
                       disable "Auto play audio" feature
 --color {black,white,red,green,yellow,blue,magenta,cyan,gray}
                      colorize keyword (default: green)
 --plugin {youdao} enable plugin
 --example, --enable-example
                      enable examples
 --disable-example disable examples
 --english enable english definition
 --disable-english disable english definition
```
<span id="page-10-0"></span>pyshanby

- vocabulary
- youdao

# <span id="page-10-1"></span>**3.1**

```
pyshanb/plugins/
output(word, colour='green'), word
```
#### **3.1.1**

```
# pyshanb/plugins/foo.py
\hat{u} \hat{u} \hat{u}output
 word.
\hat{u} \hat{u} \hat{u}
```

```
def output(word, colour='green'):
   print word
```
youdao.py.

#### **CHAPTER 4**

#### <span id="page-13-0"></span>**4.1**

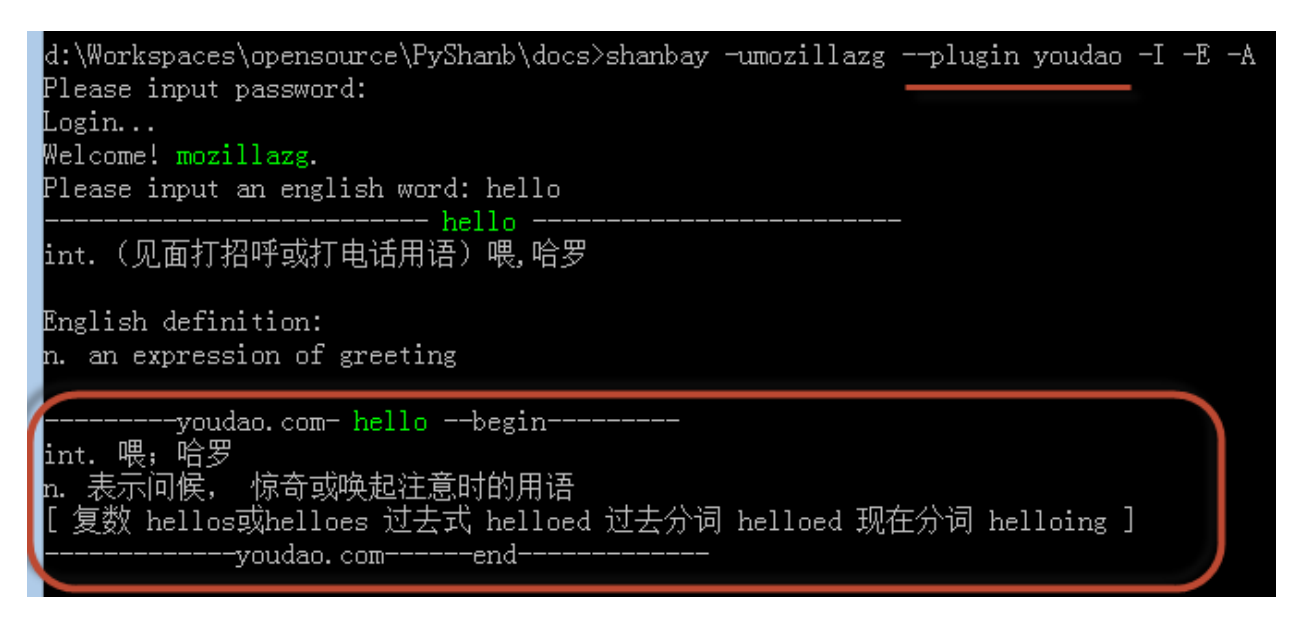

#### <span id="page-13-1"></span>**4.2**

```
d:\Workspaces\opensource\PyShanb\pyshanb>python pyshanb.py -u mozillazg -i -e
Please input password:
Login...
 .ogin...<br>.ogin failed!
d:\Workspaces\opensource\PyShanb\pyshanb>python pyshanb.py -u mozillazg -i -e
Please input password:
Login...
Welcome! mozillazg.
Please input an english word: hello
                         - hello -int. (见面打招呼或打电话用语) 喂,哈罗
English definition:
n. an expression of greeting
~---iciba.com- hello --begin---<br>音节划分. hel·lo
int. 哈喽, 喂; 你好, 您好; 表示问候; 打招呼
```
d:\Workspaces\opensource>shanbay -umozillazg --disable-example Please input password: Login... Welcome! mozillazg. Please input an english word: hello -------------- hello int. (见面打招呼或打电话用语)喂,哈罗 English definition: n. an expression of greeting ----iciba.com- hello --begin-----音节划分: hel·lo int. 哈喽,喂,你好,您好,表示问候,打招呼 n. "喂"的招呼声或问候声 …<br>vi.喊"喂" 复数: hellos ------iciba.com------end-----Do you want to add an example for this word?  $(y/n)$ : n Please input an english word: q Goodbye.

```
..
 l:\Workspaces\Python\PyShanb>python_pyshanb.py
 Login...
 lease input a english word: yellow
  e 11ow
 ad<mark>j.</mark> 黄色的<br>n. 黄色
  ---iciba.com--音节划分: yel·low
 -<br>adj.黄色的,黄皮肤的,黄种人的,胆怯的<br>vt.& vi.(使某物)变黄或发黄<br>1.黄色,黄种人,黄色颜料
  夏数: yellows 过去式: yellowed 过去分词: yellowed 现在分词: yellowing 第三人称单数: yellows
    -iciba.com-lease input a english word:
```
..

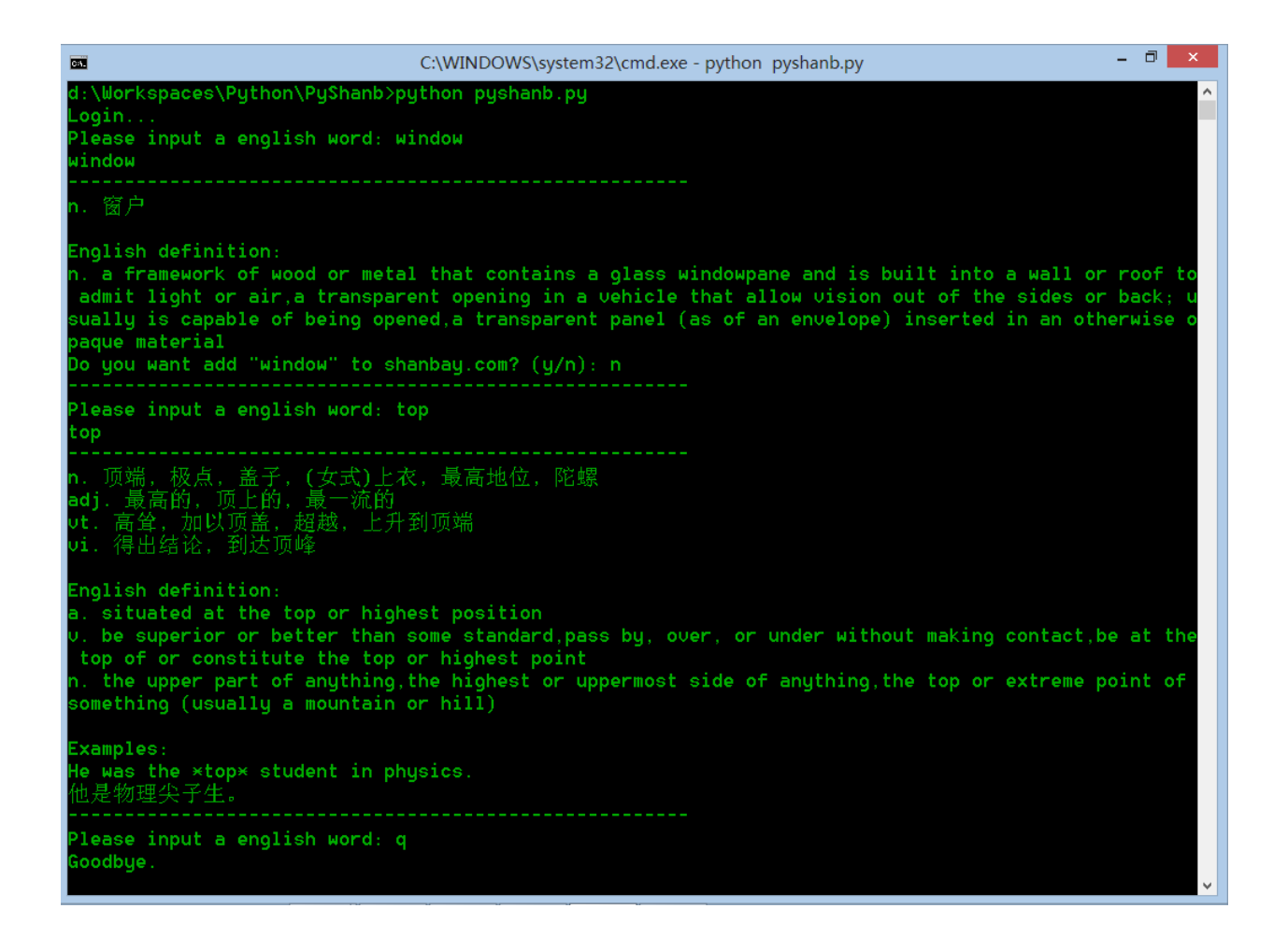

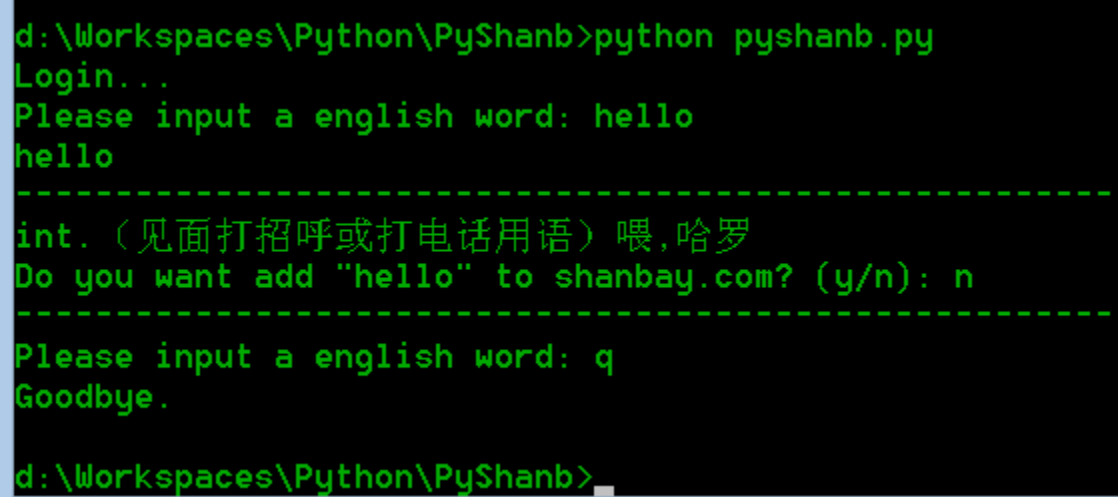

..

**CHAPTER 5**

#### **PyShanb Changelog**

#### <span id="page-16-1"></span><span id="page-16-0"></span>**5.1 0.6.3 (2014-02-28)**

#### <span id="page-16-2"></span>**5.2 0.6.2 (2013-10-27)**

• [--english | --disable-english]

## <span id="page-16-3"></span>**5.3 0.6.1 (2013-08-31)**

• 0.6 html5lib

•

• [--enable-example | --disable-example]

## <span id="page-16-4"></span>**5.4 0.6 (2013-08-29)**

• • ; • • • –plugin --plugin {youdao} enable plugin

## <span id="page-16-5"></span>**5.5 0.5.5 (2013-08-14)**

- •
- •
- 
- –color

```
--color COLOR colorize keyword (default: green). COLOR may be
                     "black", "white", "red", "green", "yellow", "blue",
                     "magenta", "cyan", or "gray"
```
#### <span id="page-17-0"></span>**5.6 0.5.4 (2013-07-28)**

• q

#### <span id="page-17-1"></span>**5.7 0.5.3 (2013-07-09)**

- \$ shanbay -uroot Please input password: Login...
- argparse optparse
- –version bug –help

#### <span id="page-17-2"></span>**5.8 0.5.2 (2013-05-21)**

• PyPI

#### <span id="page-17-3"></span>**5.9 0.5.1 (2013-03-16)**

•  $[-i]$  -I] $[-a]$  -A]

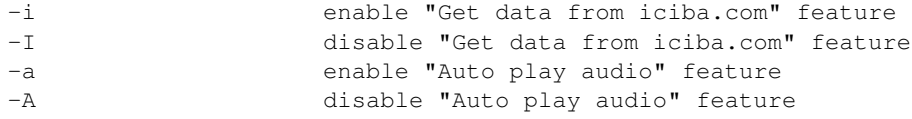

#### <span id="page-17-4"></span>**5.10 0.5 (2013-03-04)**

 $\bullet$  –E

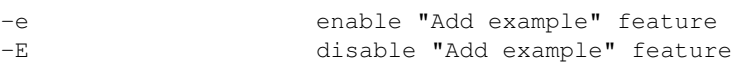

#### <span id="page-17-5"></span>**5.11 0.4 (2013-02-10)**

```
• -s SETTINGS, --settings SETTINGS
                       the settings file of the application
 -u USERNAME, --username USERNAME
                       the account username of shanbay.com
 -p PASSWORD, --password PASSWORD
                       the account password of shanbay.com
```
## <span id="page-18-0"></span>**5.12 0.3 (2013-01-14)**

•

•

• requests(1.x) shanbay.com. thanks @hongyuan19

# <span id="page-18-1"></span>**5.13 0.2 (2012-12-04)**

- -
	- –
	- –
- 
- –

## <span id="page-18-2"></span>**5.14 0.1 (2012-11-15)**

- First version.
	- –
	- –
	-
	- –
	- Windows only
	- –
	- –
	-
	- –